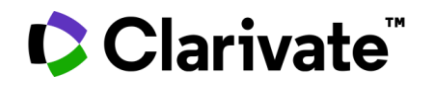

# **ScholarOne Manuscripts** 发行说明

# **2022** 年第三季度发行版

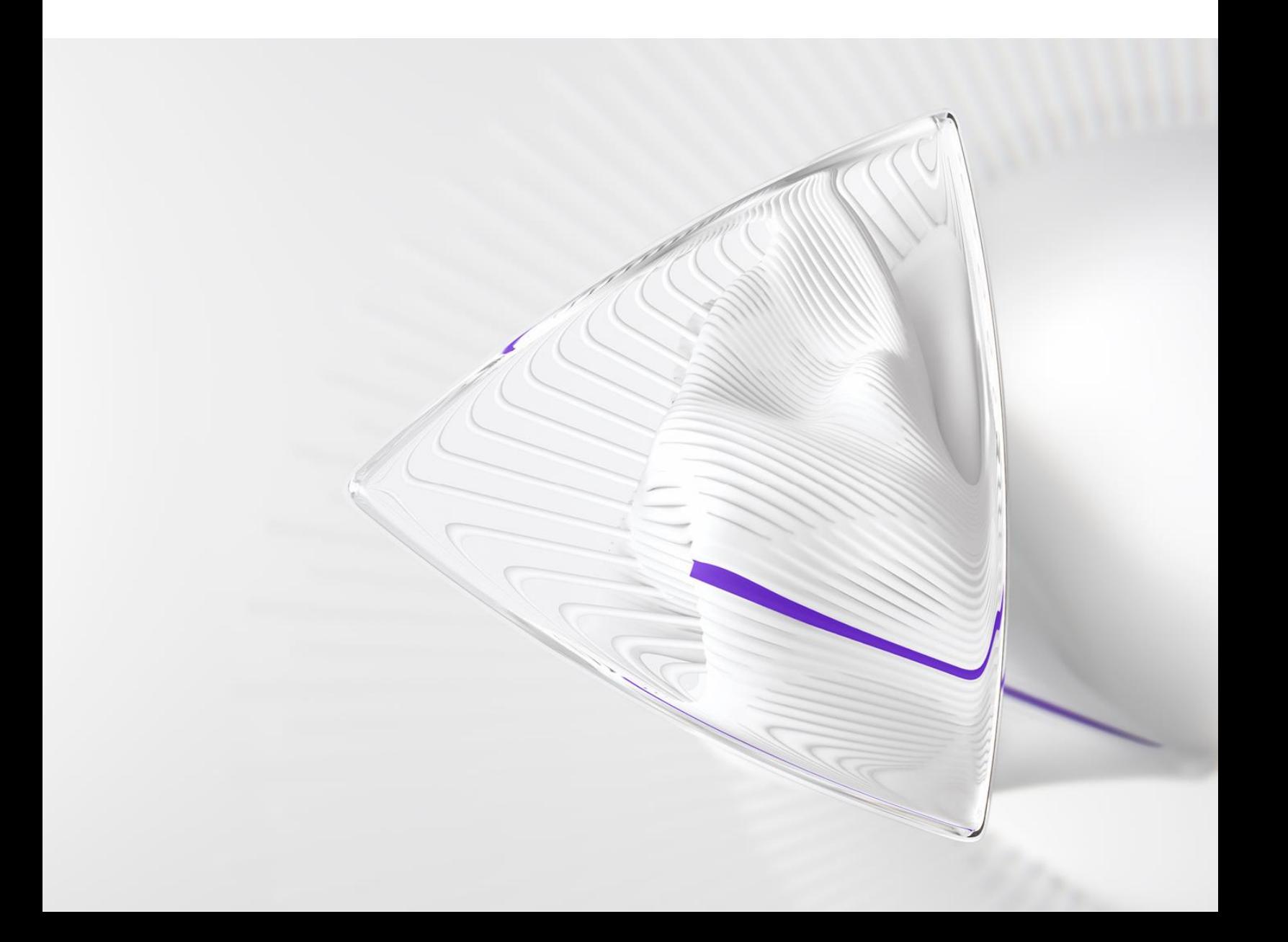

概述

*ScholarOne* 产品团队积极投入,持续在安全、性能和用户体验等方面进行升级。以下各项是 我们在此版本中,对平台和工具进行的主要改进,以及一些关键缺陷修复和优化。

本文档还提供了有关默认配置值的相关信息,以及配置每个功能的说明。请注意,为了让您 的用户从新功能中获益,必须先由管理员或 *ScholarOne* 代表激活某些功能;有关权限或配置 的问题,请联系出版商团队或 ScholarOne。

我们建议您,将工作流程方面的变化告知所有受影响的用户。

如果您对本版本中的任何功能或内容有疑问,请联系 *ScholarOne* 产品支持人员,电子邮件地 址为:*[s1help@clarivate.com](mailto:s1help@clarivate.com)*。

### 内容

- **1. iThenticate** 升级到 **V2**
- **2. DEI** 数据收集与报表
- **3.** 新的审稿人查询结果指示信息
- **4.** "合并用户"工具添加了任务计数
- **5. API**:更新了 **getSubmissionInfoFull (v5)**
- **6.** 通知服务:删除投稿通知
- **7.** 通知服务:转移 **ID**
- **8.** 投稿集成:通过代理投稿
- **9.** 投稿集成:添加外部 **ID**
- **10.** 投稿集成:特殊字符支持
- **11. Cognos**:"一段时间的投稿"报表提供投稿日期、首次给出处理意见的日期和给出最 终处理意见的日期
- **12.** 主要缺陷及修复

## **2022** 年第三季度发行版更新

### **1. iThenticate** 升级到 **V2**

我们与 iThenticate 的集成迁移到最新版本,以便我们的用户可以充分利用所有提供的新功能, 并使用一流的工具在同行评审过程中保持研究内容的质量和完整性。我们的 [Crossref] 成员使 用 Crossref 文档相似性检查 (由 iThenticate 提供支持) 来检测文本内容是否与以前发布的作品 有重叠之处,这可以指示是否存在剽窃学术或专业作品的情况。通过 Turnitin 的 iThenticate 文 本比较软件,对照来自其他 Crossref 成员的数百万份出版物和一般网络内容来对稿件进行检查。

### **iThenticate V2** 的主要功能

用户仍能够从 ScholarOne 的稿件详细信息中访问相似性报表,但 V2 为相似性报表和配置设定 提供了一些新的改进功能:

- 针对预印本、参考书目等使用的排除过滤器
- 更快、对用户更友好且响应更迅速的界面
- 查询库定制选项
- 新的"红旗"功能,用于指示检测到隐藏文本(如采用白色字体的文本/引号)或可 疑的字符替换
- 用于浏览器用户的专用库,允许他们对照以前的投稿进行比较,以识别组织内的重复 投稿
- 内容门户,可帮助用户检查哪些发布的内容已成功编制索引,可以自我诊断并在 iThenticate 中修复未能编制索引的内容

用户

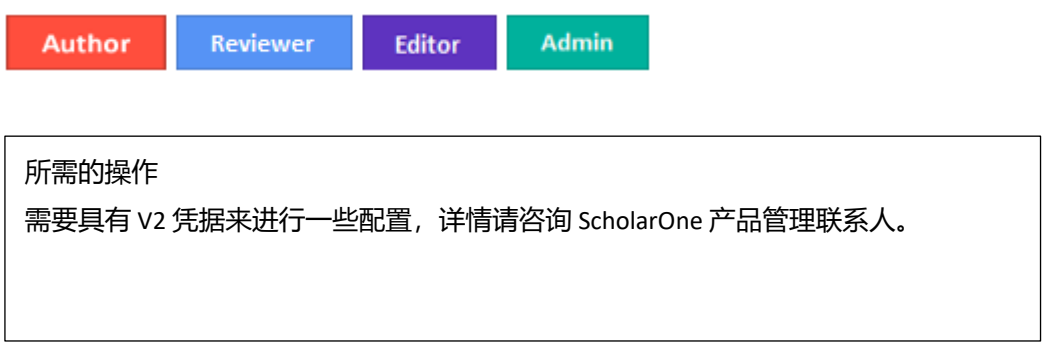

### 详细信息与配置

使用 iThenticate V2, 管理员可以在期刊网站上配置和设定相似性报表的排除过滤器, 而不是 在 iThenticate 平台上配置。现有的排除过滤器"排除参考书目"和"排除引述"仍将可用。 新的过滤器包括:

- 为投稿编制索引
- 排除摘要
- 排除方法
- 排除互联网
- 排除出版物
- 排除提交的作品
- 排除引文
- 排除预印本
- 排除自定义部分
- 查询库
- 显示匹配详细信息
- 显示来源文本

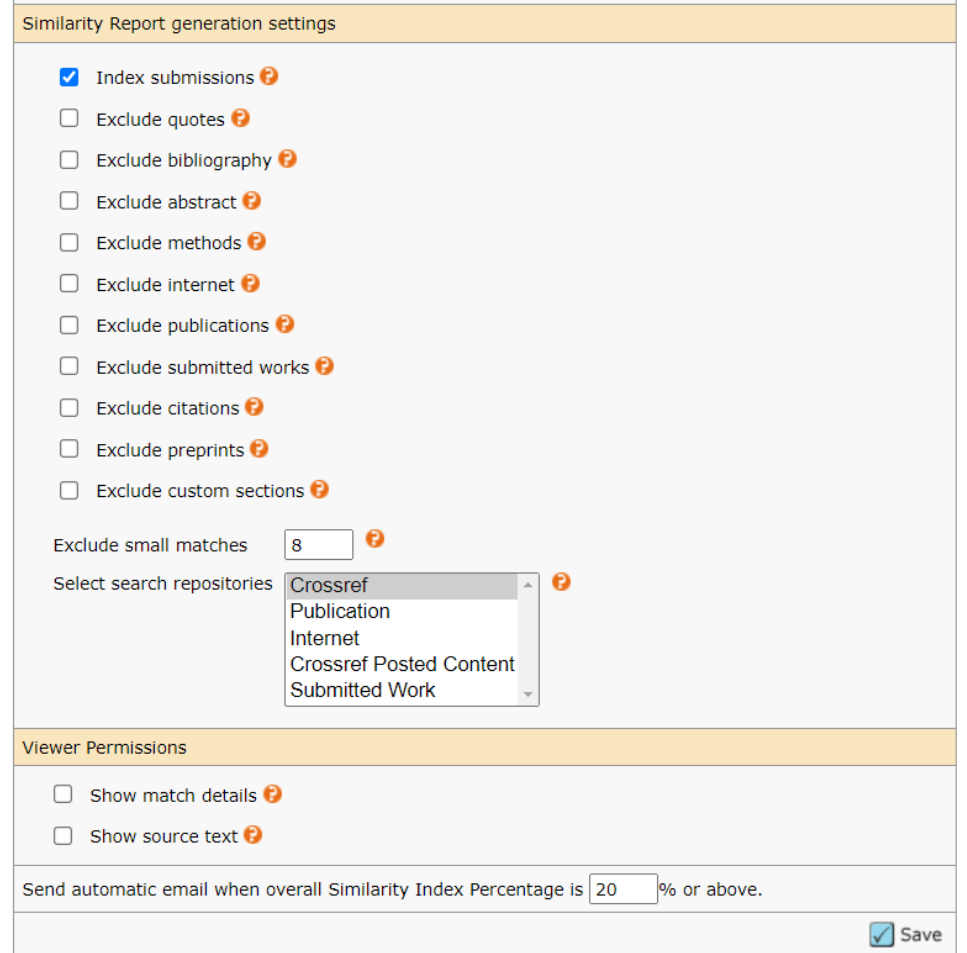

要从管理员导航进行配置,请执行以下操作:

- 1. 在管理员中心, 前往"管理员工具"下的"配置设定"
- 2. 确认 Turnitin URL 和 API 密钥是最新的, 以便访问 V2 (有关更多信息, 请联系 Crossref)

### 3. 进行选择以定义应如何为站点生成剽窃相似性报表

配置说明:如果无法从管理员导航访问 iThenticate 配置设定,可以通过配置中心或通过联系 ScholarOne 产品支持人员来激活这些设置。

### 2. 用户帐户中的人口统计问题

添加了在用户帐户中包含人口统计问题的选项,此选项将要求 S1M 用户在其用户帐户的"编 辑"页面中回答与性别、种族与民族相关的问题。人口统计问题默认处于非活动状态,应由 出版商或站点将其配置为活动/非活动。

人口统计问题的主要特性包括:

- 标准化的措辞和回答选项(由**[行业专家](https://www.rsc.org/new-perspectives/talent/diversity-data-collection-in-scholarly-publishing/)**定义)
- 符合全球隐私法
- 在 ScholarOne 界面中对其他人完全屏蔽用户的人口统计信息
- 需要每个用户明确同意

### 性别问题:

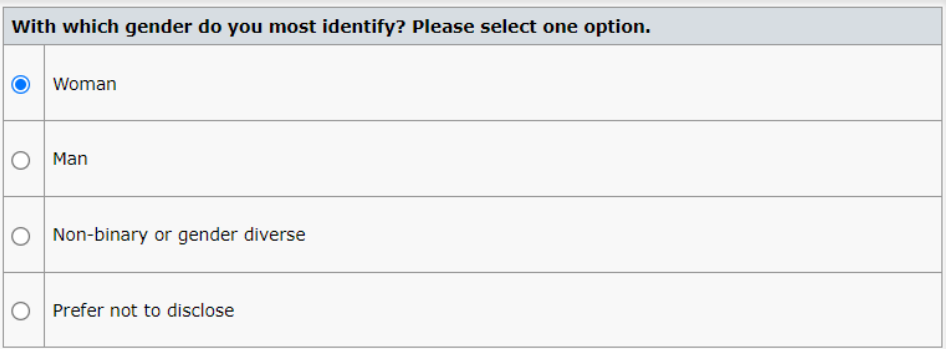

种族问题:

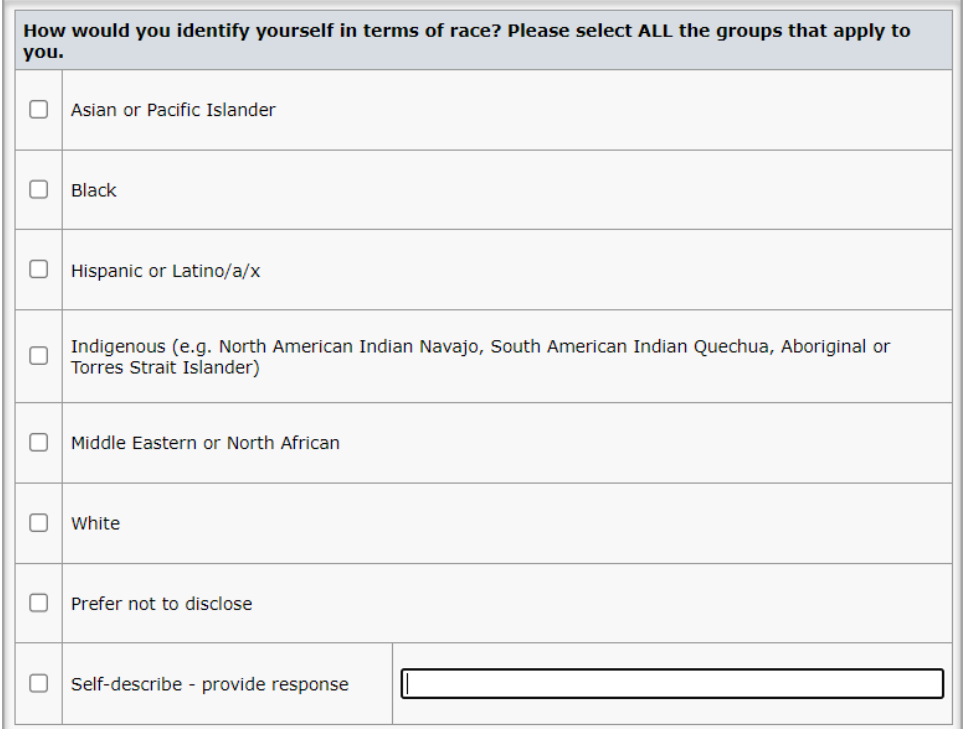

民族问题:

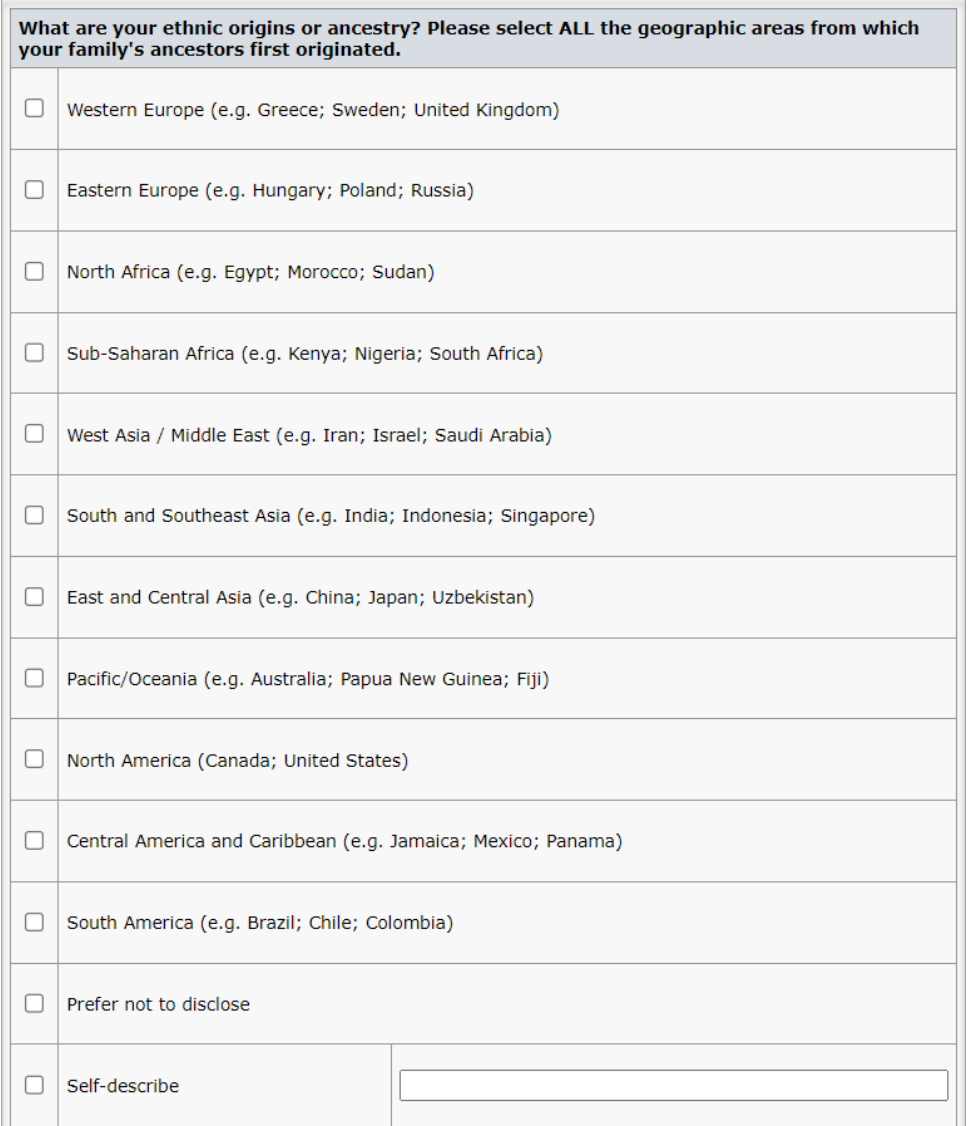

### 人口统计问题同意声明:

ScholarOne is working with the aforementioned Publisher to collect Demographic Information and will only provide reports  $_{q}$  and analyses at the aggregate level for the Publisher to improve its policies and processes. Y

I agree to the processing of my Demographic Information as described in the Publisher's Privacy Notice and the Clarivate Privacy Notice.

 $\bigcirc$  I do not consent to the processing of my demographic information.

在回答任何人口统计问题之前,用户必须勾选上述声明中的"我同意"。如果用户勾选"我 不同意",这些问题将不可用,以防止在未明确获得数据处理许可的情况下提交个人数据。

#### 用户

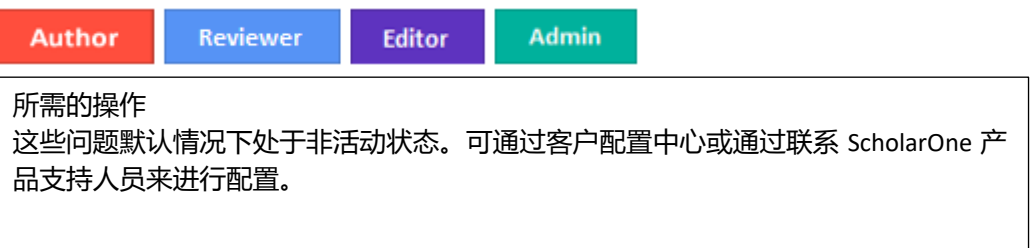

#### 详细信息与配置

可以在门户级别配置和设定人口统计问题,以便出版商下属的所有子网站在询问用户以获取 数据时保持一致。或者,也可以配置为每个站点都采用不同的人口统计问题,这样当出版商 希望让站点自己决定向用户询问哪些数据时,可以提供灵活性。

有多个配置选项可用于人口统计问题:

- 提供出版商简介声明
- 在用户帐户中将问题设为活动/非活动
- 在用户帐户中将问题设为必答/非必答(需要问题处于活动状态)
- 在门户级别锁定子期刊的配置

#### 提供出版商简介声明

在收集敏感的人口统计数据时,提供明确的理由和背景来阐明收集数据的原因、谁有权访问 数据及数据用途是一种最佳做法,也是行业和隐私专家推荐的一种做法。在给出人口统计问 题时,管理员可以加入一份意向声明,该声明将与问题一起出现在用户帐户中。(下面的文 本是示例文本,默认情况下不会包含在帐户中。)

- 简介声明不是必须提供的内容。
- 在门户级别配置的简介声明将显示在所有子期刊用户帐户中
- 子期刊可以配置自己的简介声明;这样除了在父级别配置的任何简介声明之外,还将 显示子期刊自己的简介声明

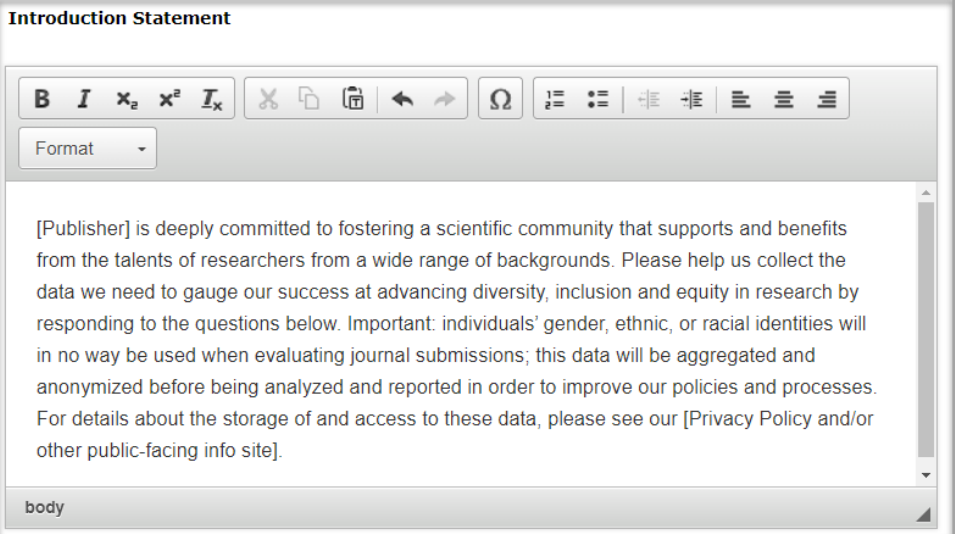

要配置简介声明,请执行以下操作:

1. 在客户端配置中心,前往人口统计问题

- 2. 在自由输入文本字段中输入简介声明
- 3. 单击保存

#### 在用户帐户中激活问题并要求回答问题

出版商和/或期刊可以选择哪些人口统计问题将显示在用户帐户中。

- 问题文本和回答文本无法配置,如下所示为只读内容
- 如果为某个问题选中使用和必答,该问题将显示在用户帐户中,并且在用户登录时, 他们需要回答其帐户中的人口统计问题
- 如果为某个问题选中使用而不选中必答,则该问题将显示在用户帐户中,但他们不会 收到任何要求他们回答问题的系统提示

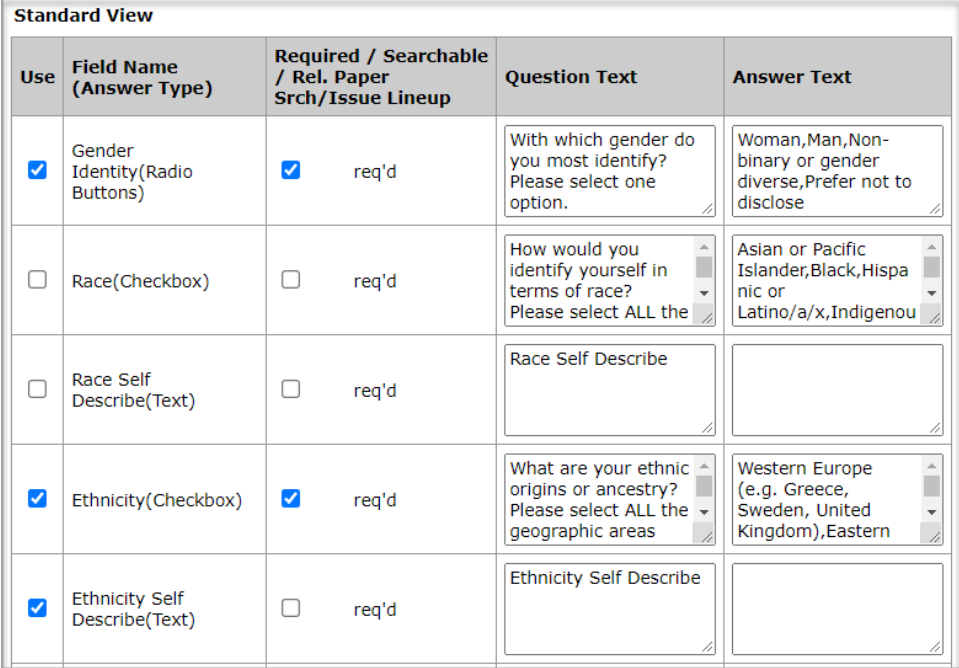

要配置简介声明,请执行以下操作:

- 1. 在客户端配置中心,转到人口统计问题
- 2. 选择您希望用户回答的问题
- 3. 单击保存

#### 配置备注:

- 要为"自己描述"选项提供自由输入文本框,则:如果 **Race (**复选框**)** 和 **Ethnicity (**复 选框**)** 为使用,则 **Race Self Describe (文本)** 和 **Ethnicity Self Describe (**文本**)** 问题必须为 **使用**。有关此"民族"问题配置的示例,请参见上图。
- 不过,**Self-Describe (**文本**)** 选项任何时候都不应被标记为必答,因为这将要求所有用 户在"自己描述"文本框中输入一个值,而无论他们的答案如何。

#### 锁定人口统计问题的配置

如果出版商要为所有子站点配置一致的人口统计问题,他们可以选择阻止子站点对这项配置 进行更改。请注意,在门户级别设定的配置默认将向下逐级应用到子站点,但站点可以对默 认配置进行更改,除非在门户级别选择锁定子期刊的人口统计问题选项。

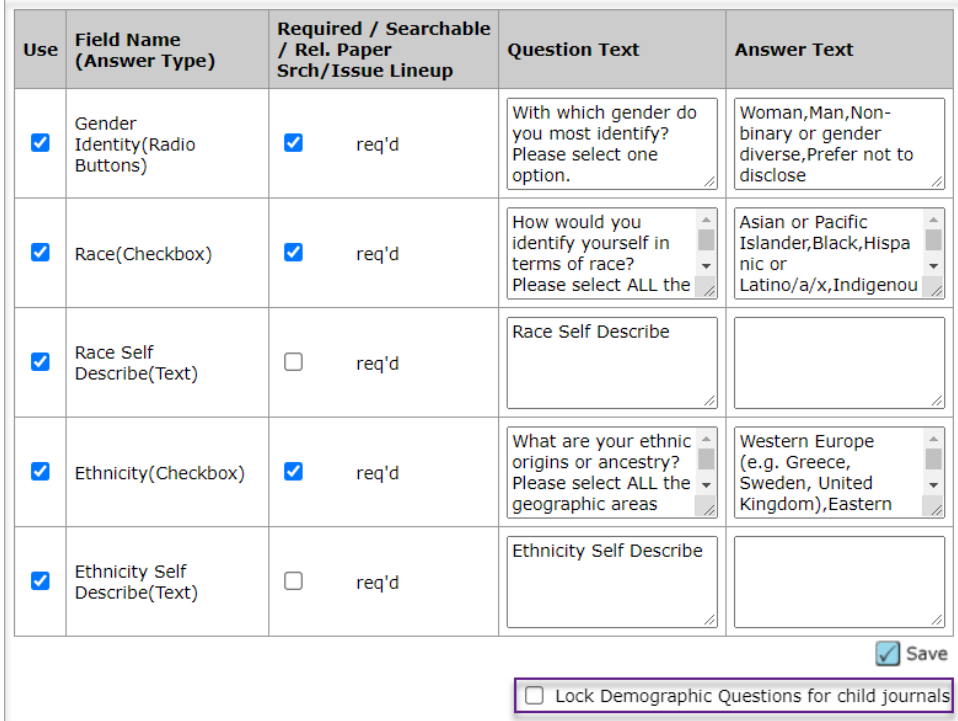

### 3. 新的审稿人查询结果指示信息

审稿人查询结果添加了一个新的指示信息,将列出每个审稿人过去 30 天收到的邀请总数。

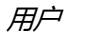

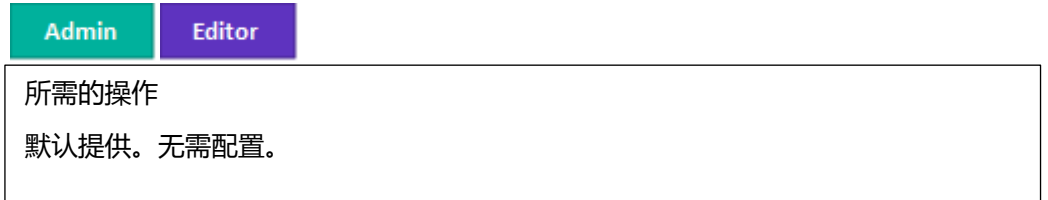

详细信息与配置

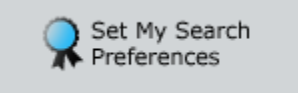

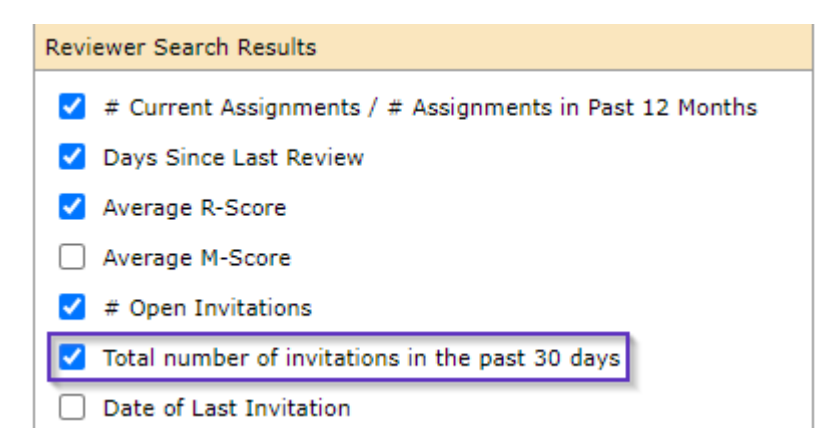

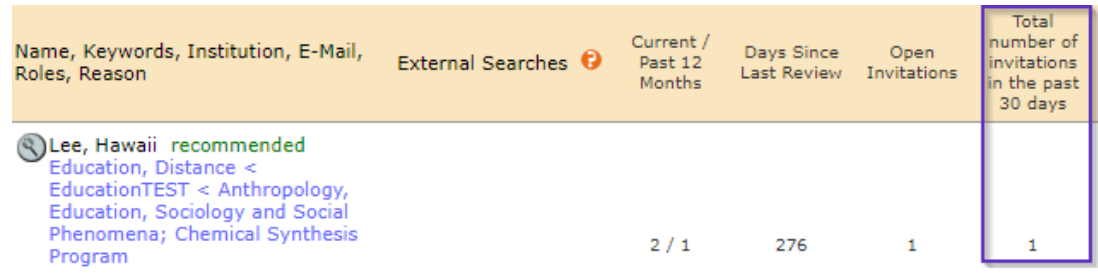

### 4. 向"合并用户"工具添加了任务计数

用户合并工具添加了审稿人任务总数和管理员/编委任务总数两列,以提供与用户帐户关联的 任务总数的更多详细信息。

用户

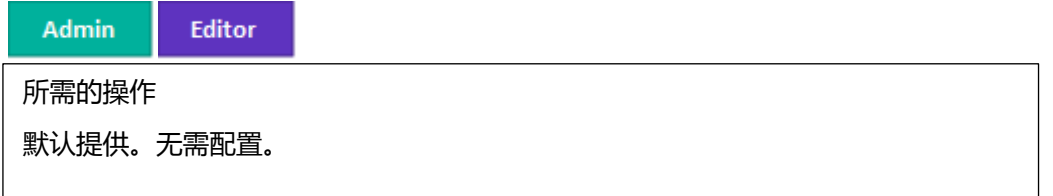

详细信息与配置

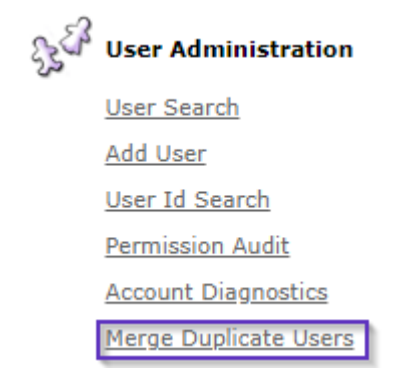

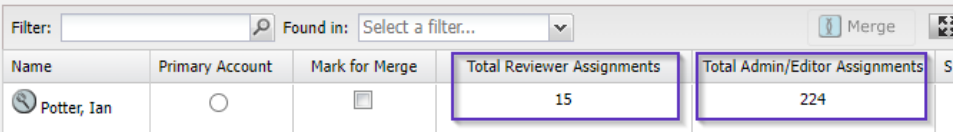

### **5. API:**更新了 **getSubmissionInfoFull (v5)**

向 getSubmissionInfoFull API 添加了 "最高上级组织 DOI"和"最高上级组织"。

用户

Developer

所需的操作

要利用此 API,您必须是 ScholarOne Web 服务的客户, 并且需要升级到 v5。如果您想 了解有关使用此 API 的更多信息,请联系您的客户经理。

### 详细信息与配置

向 *submissionFunders* 节点添加了新的 *parentIdentifier* 和 *parentName* 字段。

调用示例:

[https://mc-](https://mc-api.manuscriptcentral.com/api/s1m/v5/submissions/full/metadata/documentids?_type=xml&locale_id=1&site_name=salesdemoplus&ids=)

[api.manuscriptcentral.com/api/s1m/v5/submissions/full/metadata/documentids?\\_type=xml&locale](https://mc-api.manuscriptcentral.com/api/s1m/v5/submissions/full/metadata/documentids?_type=xml&locale_id=1&site_name=salesdemoplus&ids=) [\\_id=1&site\\_name=salesdemoplus&ids='43540017'](https://mc-api.manuscriptcentral.com/api/s1m/v5/submissions/full/metadata/documentids?_type=xml&locale_id=1&site_name=salesdemoplus&ids=)

输出示例:

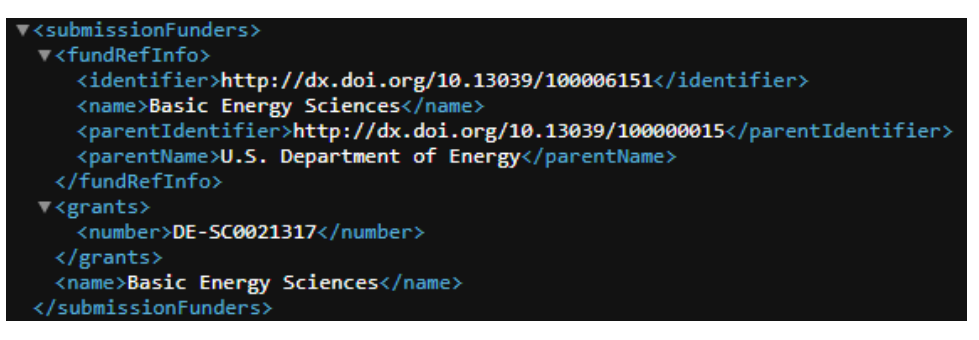

### **6.** 通知服务:删除投稿通知

添加了删除稿件时发送的一个新的**系统事件**通知。

用户

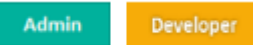

```
所需的操作
```
对 Web 服务的所有现有客户可见。如果您不是 Web 服务的客户并且想要了解更多信 息,请联系客户经理。

#### 详细信息与配置

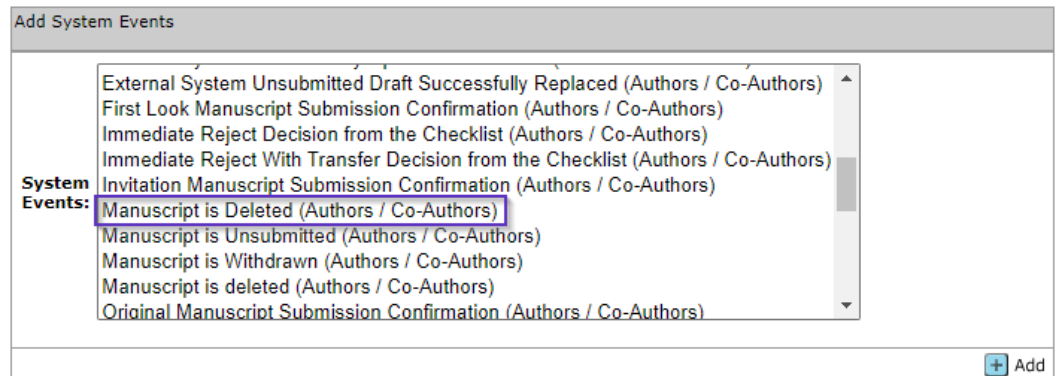

### **7.** 通知服务:转移 **ID**

我们添加了转移 ID 字段,该字段在 [4.26](https://clarivate.com/webofsciencegroup/download/40251/) 版本 (2019 年 12 月) 中引入, 用于添加到某些通知 有效载荷中。

用户

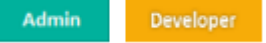

所需的操作

对 Web 服务的所有现有客户可见。如果您不是 Web 服务的客户并且想要了解更多信 息,请联系客户经理。

#### **详细信息与配置**

此 *transferSubID* 已添加到以下通知有效载荷:

- 原始投稿确认
- 修订稿提交确认
- 已转移投稿确认
- 重新提交稿件确认
- 约稿投稿确认

**8.** 投稿集成:通过代理投稿

投稿集成是 ScholarOne 中的一组功能, 它允许外部系统 (例如出版商门户网站和预印本服务 器)将稿件推送到期刊网站。

对于使用投稿集成的用户,我们添加了一个按钮,以便更快、更容易地代理作者提交从外部 来源摄取的稿件。

用户

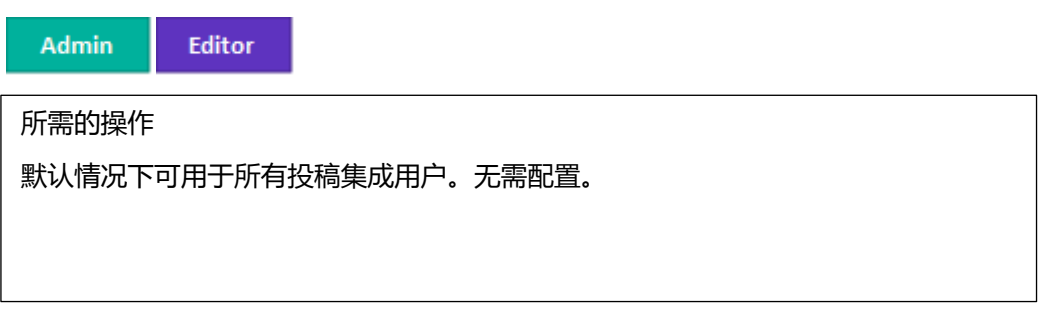

### 详细信息与配置

外部草稿投稿导航/队列现在有一个新按钮。使用此按钮会将用户作为作者代理,并将他们转 到评审**与**投稿步骤,以帮助简化来自外部源的投稿。

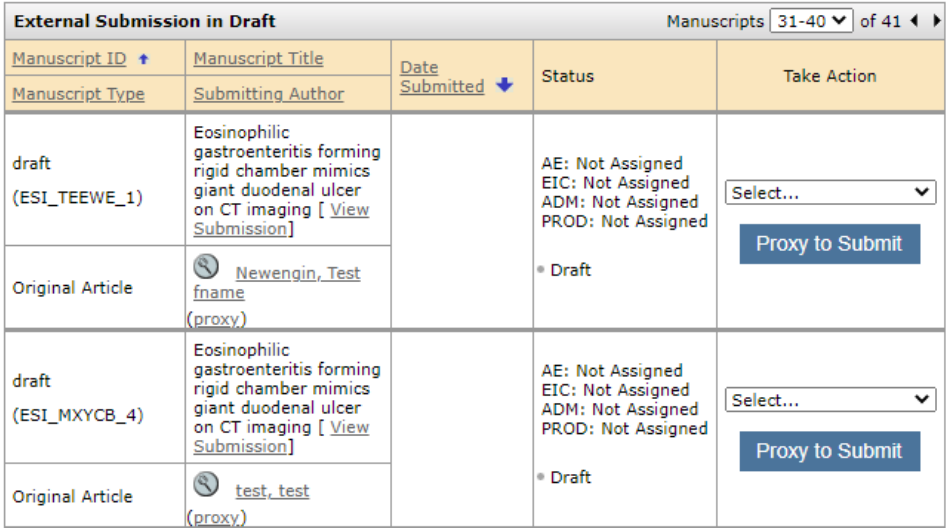

### **9.** 投稿集成:添加外部 **ID**

投稿集成是 ScholarOne 中的一组功能, 它允许外部系统 (例如出版商门户网站和预印本服务 器)将稿件推送到期刊网站。

对于使用投稿集成的用户,我们添加了向源自 ScholarOne 的投稿添加外部 ID 的功能。

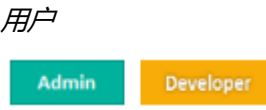

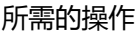

默认情况下可用于所有投稿集成用户。无需配置。

详细信息与配置

- 对于本更新,只能摄取 GO 文件。
- "文档 ID"(doc-id) 是必填项, 在指定外部 ID 之前需要对其进行验证。
- 新的 document-version 版本:**add-external-id**
- 新的 document-version 属性:**new-external-id**

### XML 示例:

```
<?xml version="1.0" encoding="UTF-8"?>
<!DOCTYPE GO PUBLIC "SYSTEM" "S1_GO.dtd">
```
<GO>

 <header> <clientkey>b10f3be4-6ae7-4ee1-b373-f46637678764</clientkey> <journal\_abbreviation>qared</journal\_abbreviation> </header> <document-version version="**add-external-id**" doc-id="123456" **new-externalid="abcdefghijkl"**/>

 $<$ /GO $>$ 

用户

### **10.** 投稿集成:特殊字符支持

投稿集成是 ScholarOne 中的一组功能, 它允许外部系统(例如出版商门户网站和预印本服务 器)将稿件推送到期刊网站。

对于使用投稿集成的用户,我们添加了向源自 ScholarOne 的投稿添加特殊字符支持的功能。

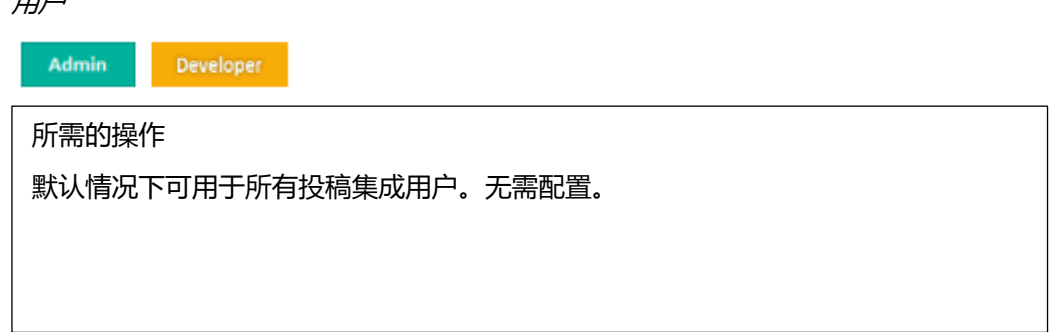

我们改进了支持特殊字符 (包括 4 字节字符) 的功能。

### **11. Cognos** 中的出版商级别报表:"一段时间的投稿"报表提供投 稿日期、首次给出处理意见的日期和给出最终处理意见的日期。

我们在 Cognos 中向当前的"一段时间的投稿"报表添加了一个更新, 使您能够报告首次给出 处理意见的时间和录用日期,并能够逐年比较此报表。

用户

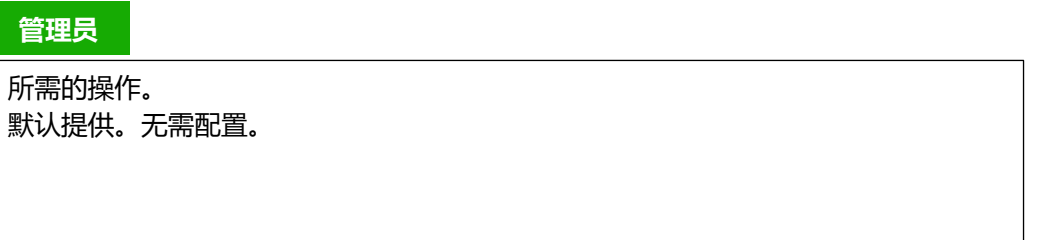

### 详细信息与配置

添加的新数据字段:

- 稿件 ID
- 投稿日期
- 首次给出处理意见的日期
- 首次给出处理意见的月份
- 给出处理意见的日期 (最终处理意见)
- 给出最终处理意见的月份

出版商级别报表"一段时间的投稿":

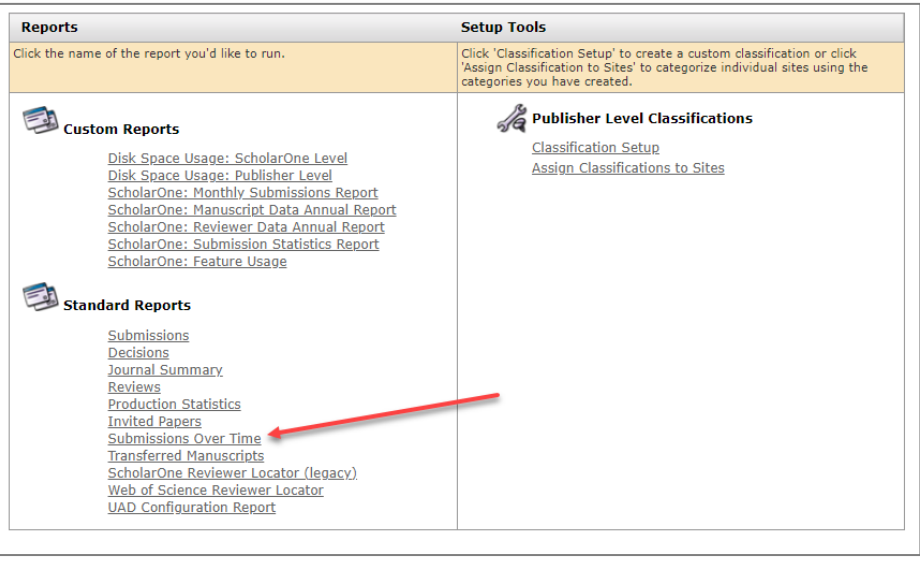

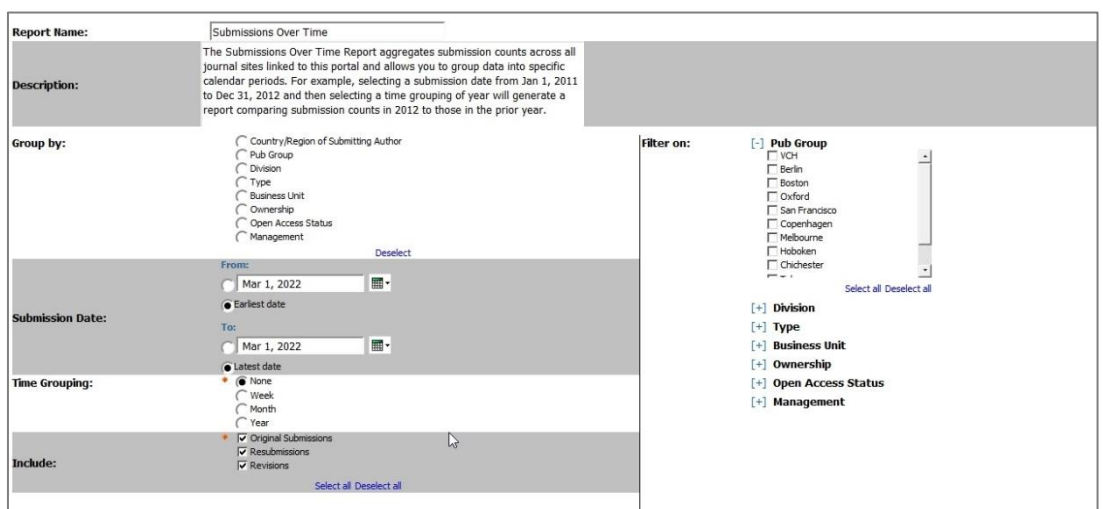

请注意,单击"一段时间的投稿"报表后,即会显示以下内容:

1. 单击带超链接的稿件编号

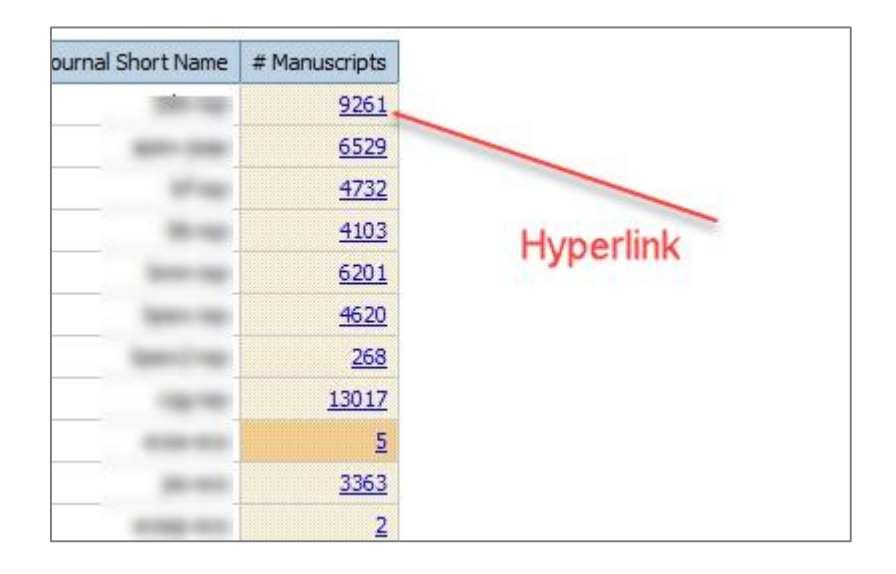

### 2. 您会看到包含新数据字段的新出版商级别报表"一段时间的投稿":

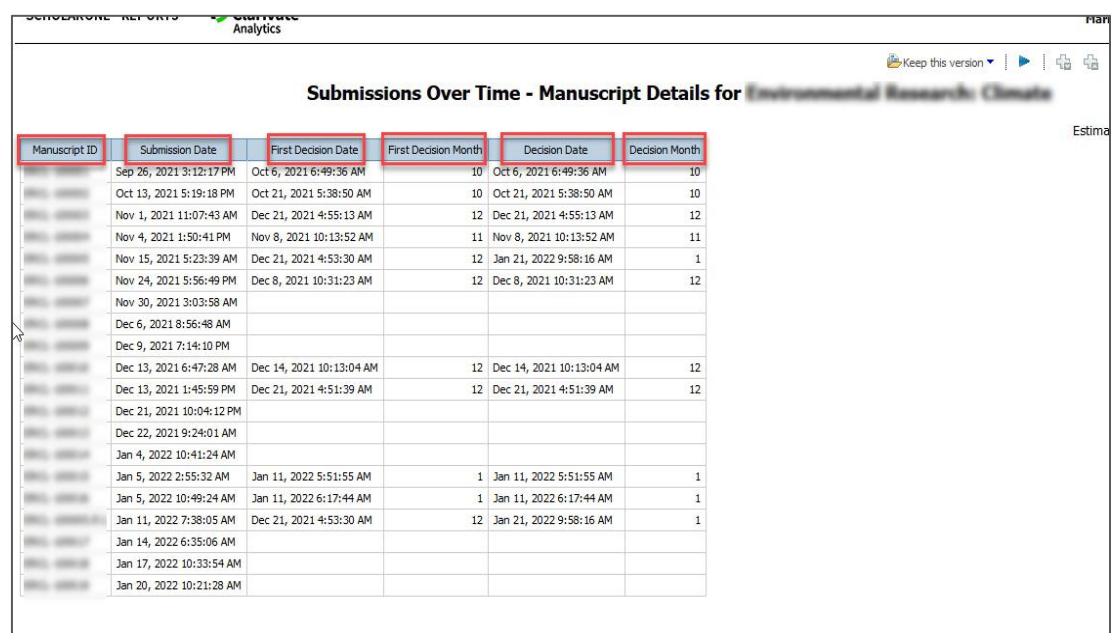

### **12. 主要缺陷修复和功能优化**

#### **注意**

ScholarOne 在每次新 版本发布之前都会部 署许多补丁和修补程 序,以确保能够持续 改进用户使用平台的 体验。其中许多补丁 和修补程序是由内部 团队主导,用于优化 各种处理过程,因此 不会影响工作流程。 但是,如果您对这些 更改有任何疑问,请 联系技术支持人员。

### **系统问题**

- 特殊字符 **α 在**"属性"步骤和"检查与投稿"步骤中错误地显示。 解决了在"属性"步骤和"检查与投稿"步骤的"标题、页眉、摘要"中,α错误地 显示为关键词的问题。 • 稿件标题中的非罗马字符在 **API** 中丢失。
	- 解决了 API 中缺少作者稿件标题中非罗马字符的问题。
- 不生成自动剽窃报表。 解决了在投稿过程中未自动生成剽窃报表的问题。
- 在稿件标题字段中显示转义序列。 解决了投稿过程中在标题字段中显示转义序列的问题。

系统性能

• 有大量审稿人的稿件发生网关超时。 解决了有大量被拒审阅请求的稿件在选择审稿专家期间发生网关超时的问题。 关于科睿唯安

科睿唯安始终专注于加速创新。我们的使命是为客户 提供值得信赖的信息和卓越的洞见,帮助客户解决复 杂难题,洞察先机,加速创新步伐。我们的专业知识 和解决方案覆盖创新生命周期的每一个关键环节,从 学术研究和科学发现,到知识产权的管理保护,直至 实现创新成果的商业化,涵盖学术研究和政府机构, 生命科学与健康,专业服务,消费、制造和技术等各 个领域。如需了解详细信息,请访问 **[clarivate.com.cn](https://clarivate.com.cn/)**。

现在就联系我们的专家:

**+1 215 386 0100**(美国)

**+44 (0) 20 7433 4000**(欧洲)

**[clarivate.com.cn](https://clarivate.com.cn/)**

© 2022 Clarivate. 科睿唯安及其徽标,以及在此使用的所有其他商标均为其各自所有者的商标,并在获得许可的情况 下使用。